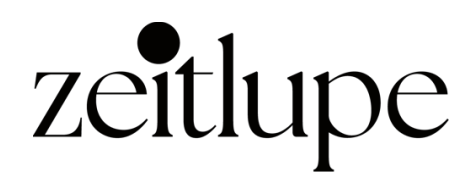

## ANLEITUNG TREFFPUNKT

## **Diese Fragen werden im Folgenden beantwortet:**

- Was kann ich im Profil bearbeiten?
- Was kann ich in den Einstelllungen anpassen?
- Über welche Aktivitäten kann ich per E-Mail informiert werden?
- Wie gehe ich mit meiner Privatsphäre im Treffpunkt am besten um?

## So geht's:

- 1. Ruf die Website [zeitlupe.ch](https://zeitlupe.ch/) auf.
- 2. Geh im Menu auf Treff[punkt.](https://zeitlupe.ch/treffpunkt/index.php/login/)
- 3. Logge Dich mit Deiner Kundennummer und Deinem Nachnamen ein.

Wenn Du Deine Kundennummer nicht kennst, schreibe bitte eine E-Mail an: [aboservice@zeitlupe.ch](mailto:aboservice@zeitlupe.ch) oder [moderation@zeitlupe.ch.](mailto:moderation@zeitlupe.ch.)

Nach dem ersten Einloggen musst Du als erstes Dein Profil aktualisieren und vervollständigen.

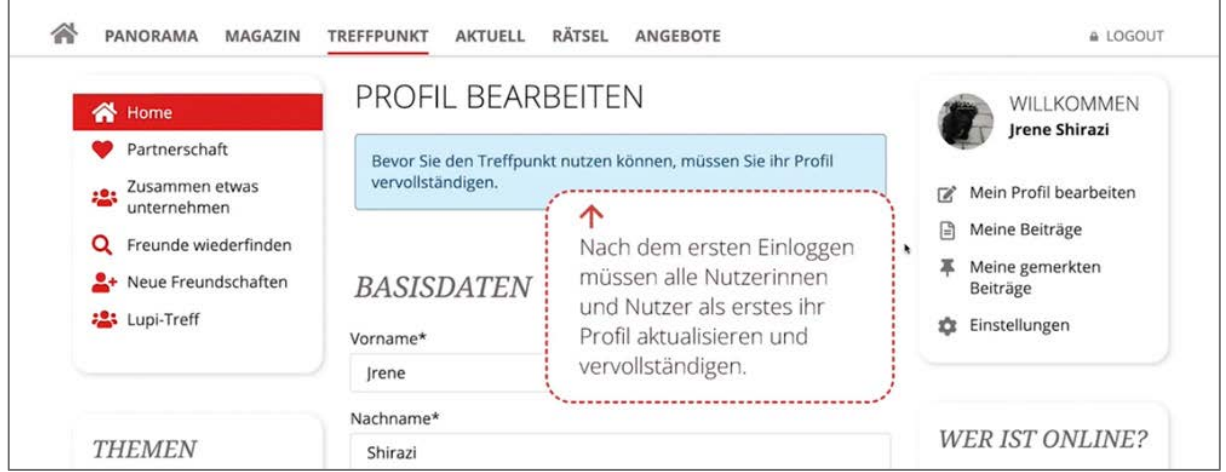

Die Pflichtfelder, die mit einem Stern markiert sind, musst Du ebenfalls ausfüllen.

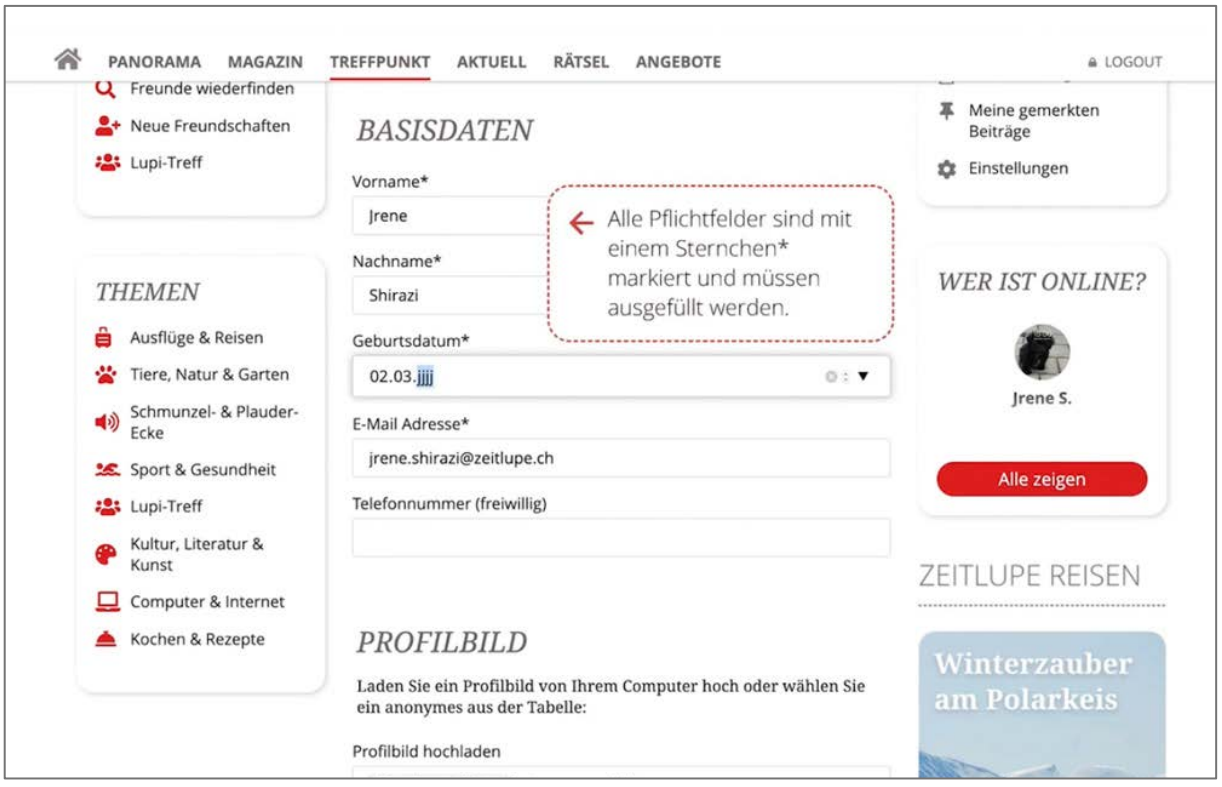

Die Angaben müssen der Wahrheit entsprechen.

Wenn Du möchtest, kannst Du auch Deine Telefonnummer angeben.

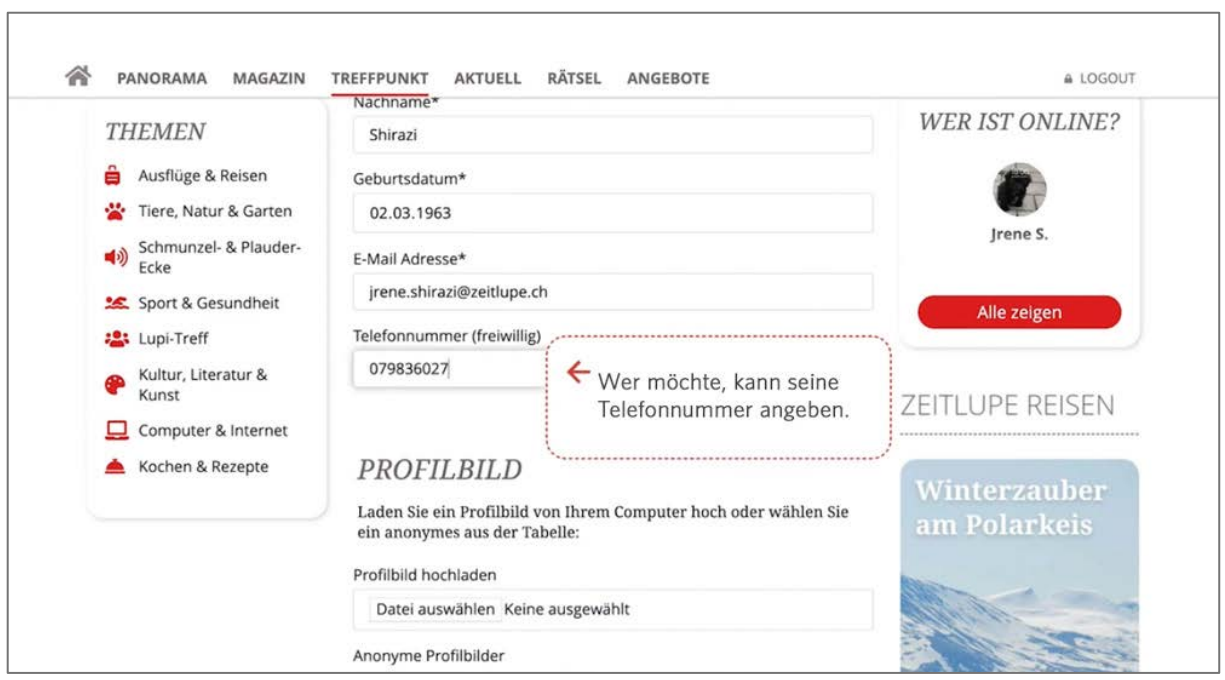

Weiter geht's zum Profilbild. Du kannst ein eigenes Bild verwenden. Das kann ein Portraitbild sein oder ein Blumenbild etc. Nimm etwas, das Dir gefällt.

Wenn Du kein eigenes Profilbild verwenden möchtest, kannst Du eines aus unserer Kollektion auswählen.

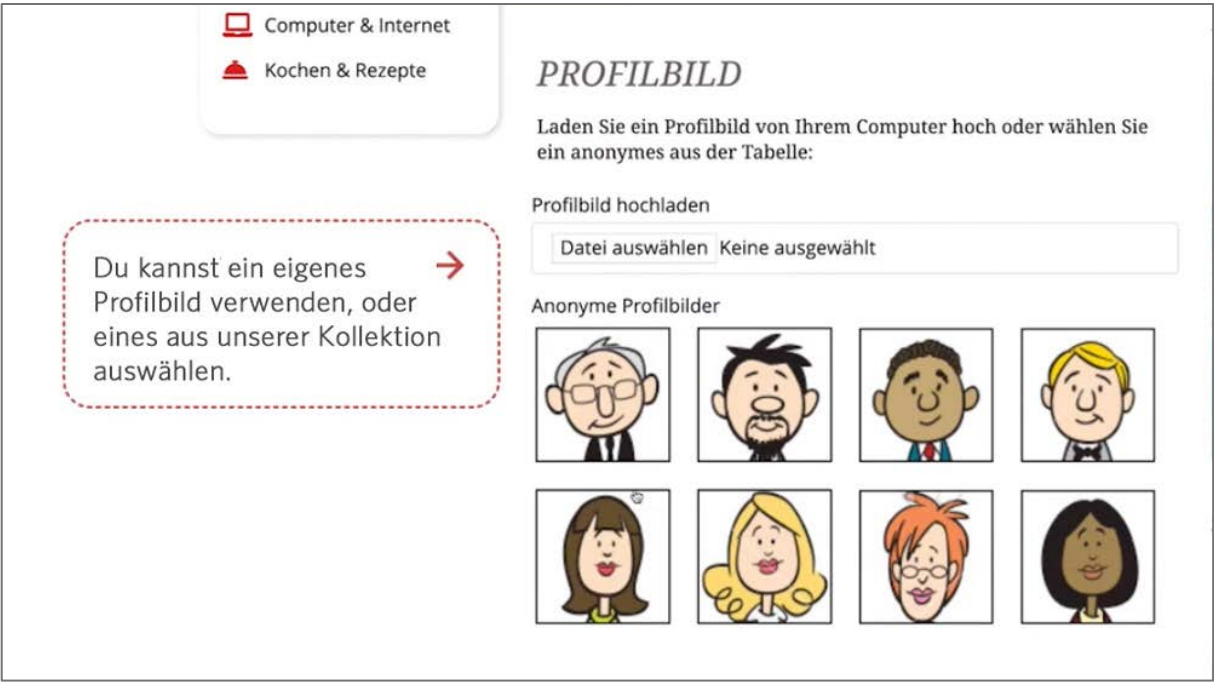

Natürlich sind die anderen Nutzerinnen und Nutzer des Treffpunkts – sie nennen sich selbst Lupis – neugierig auf Dich und möchten etwas über Dich erfahren. Du musst aber nur so viel von Dir preisgeben, wie Du möchtest. Das ist selbstverständlich freiwillig.

Deine persönlichen Angaben trägst Du in das Feld «über mich» ein. Das können folgende Informationen sein: Wer bin ich? Woher komme ich? Wo lebe ich? Bin ich verheiratet oder lebe ich allein? Habe ich Kinder oder Enkelkinder? Was erwarte ich vom Treffpunkt?

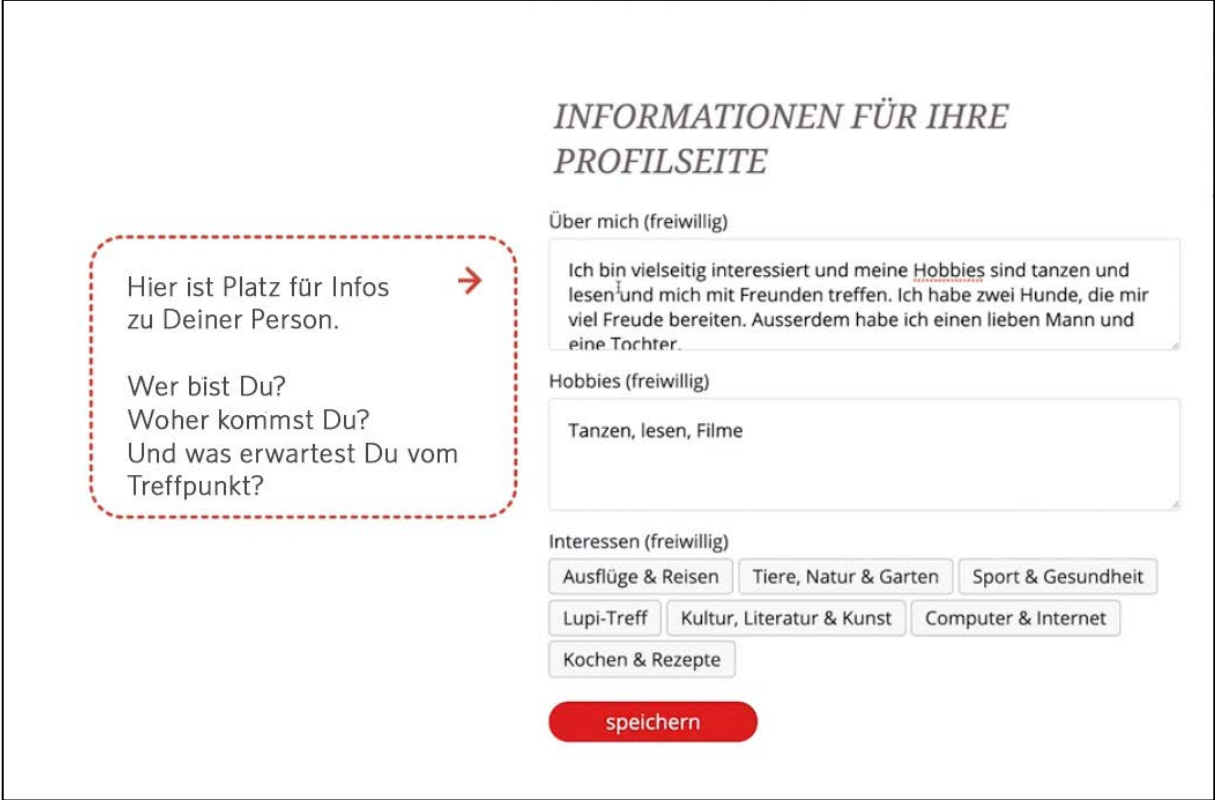

Du findest schneller Gleichgesinnte, wenn Du beispielsweise angibst, woran Du Freude hast oder was Du gerne machst. Solche Angaben trägst Du in das Feld Hobbies ein. Auch diese Informationen sind freiwillig.

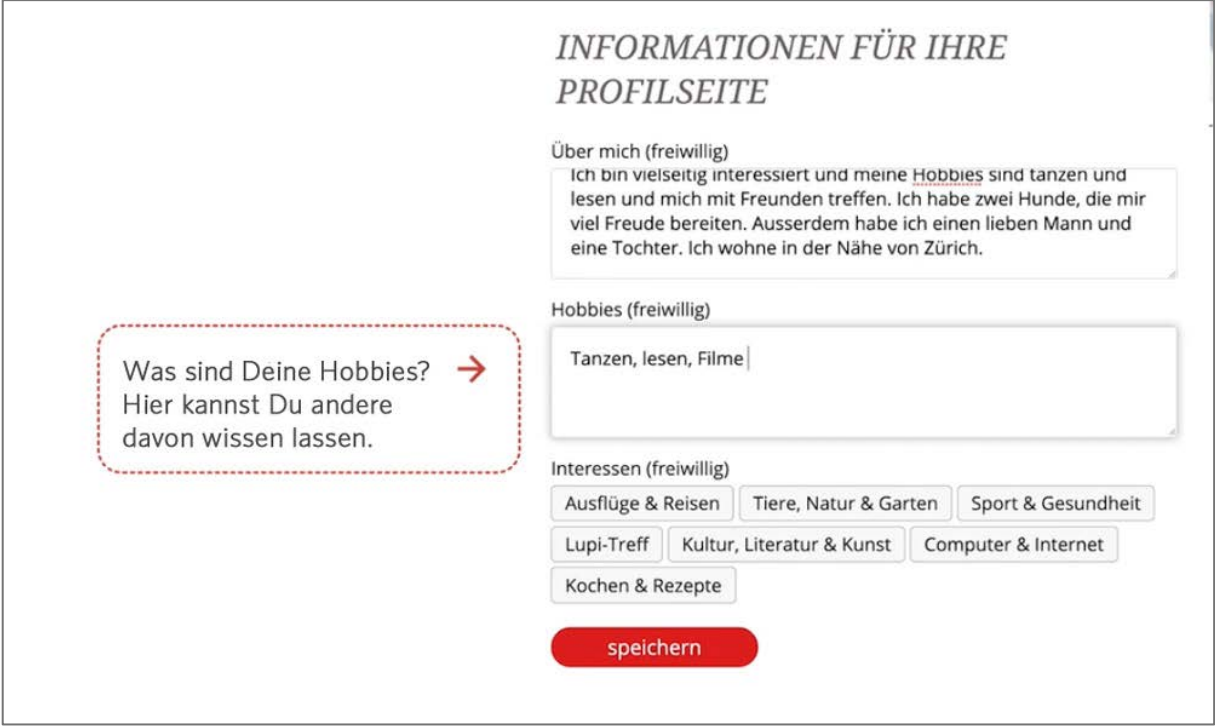

Was interessiert Dich sonst noch? Wir haben eine Auswahl an Themen zusammengestellt. Du darfst beliebig anklicken, was für Dich zutrifft.

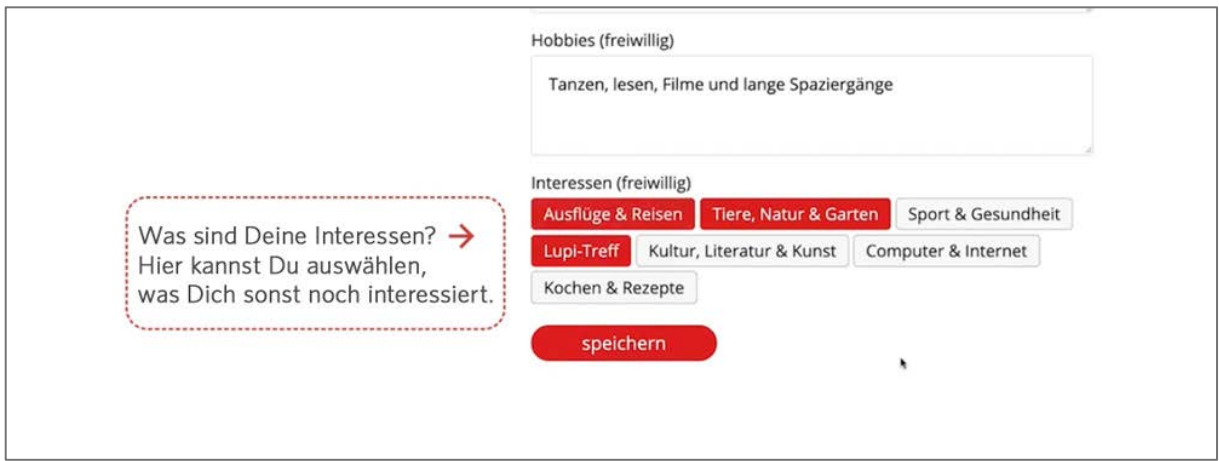

Am Schluss musst Du das Ganze abspeichern und schon ist Dein Profil erstellt.

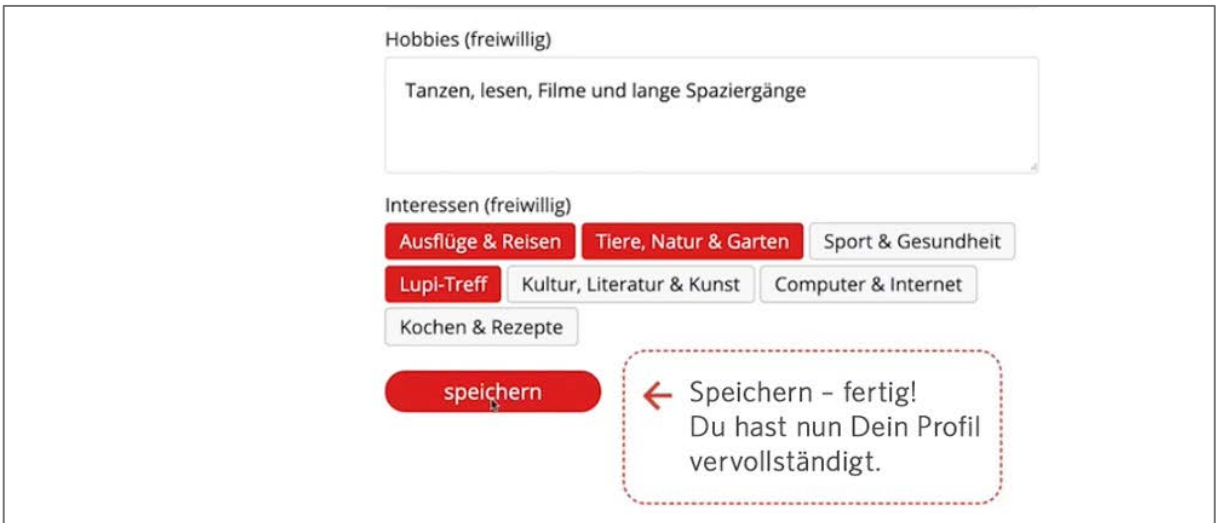

Bevor der Vorgang endgültig abgeschlossen werden kann, musst Du aber unbedingt noch die Einstellungen überprüfen und entscheiden, was die anderen Lupis von Dir sehen dürfen und was nicht.

Klick auf das Rädchen Einstellungen und wähle gezielt aus, wer Deine Informationen sehen darf und über welche Aktivitäten oder Aktionen Du per E-Mail benachrichtigt werden möchtest.

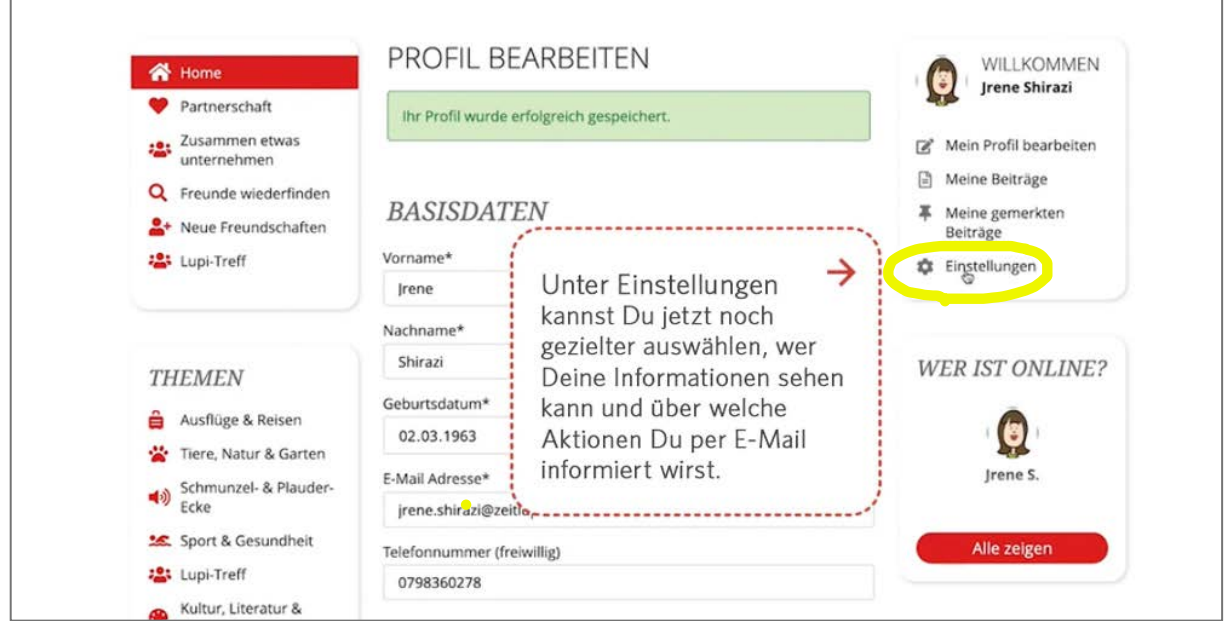

Zuerst kannst Du auswählen, über welche Treffpunktaktivitäten Du gerne per E-Mail benachrichtigt werden möchtest.

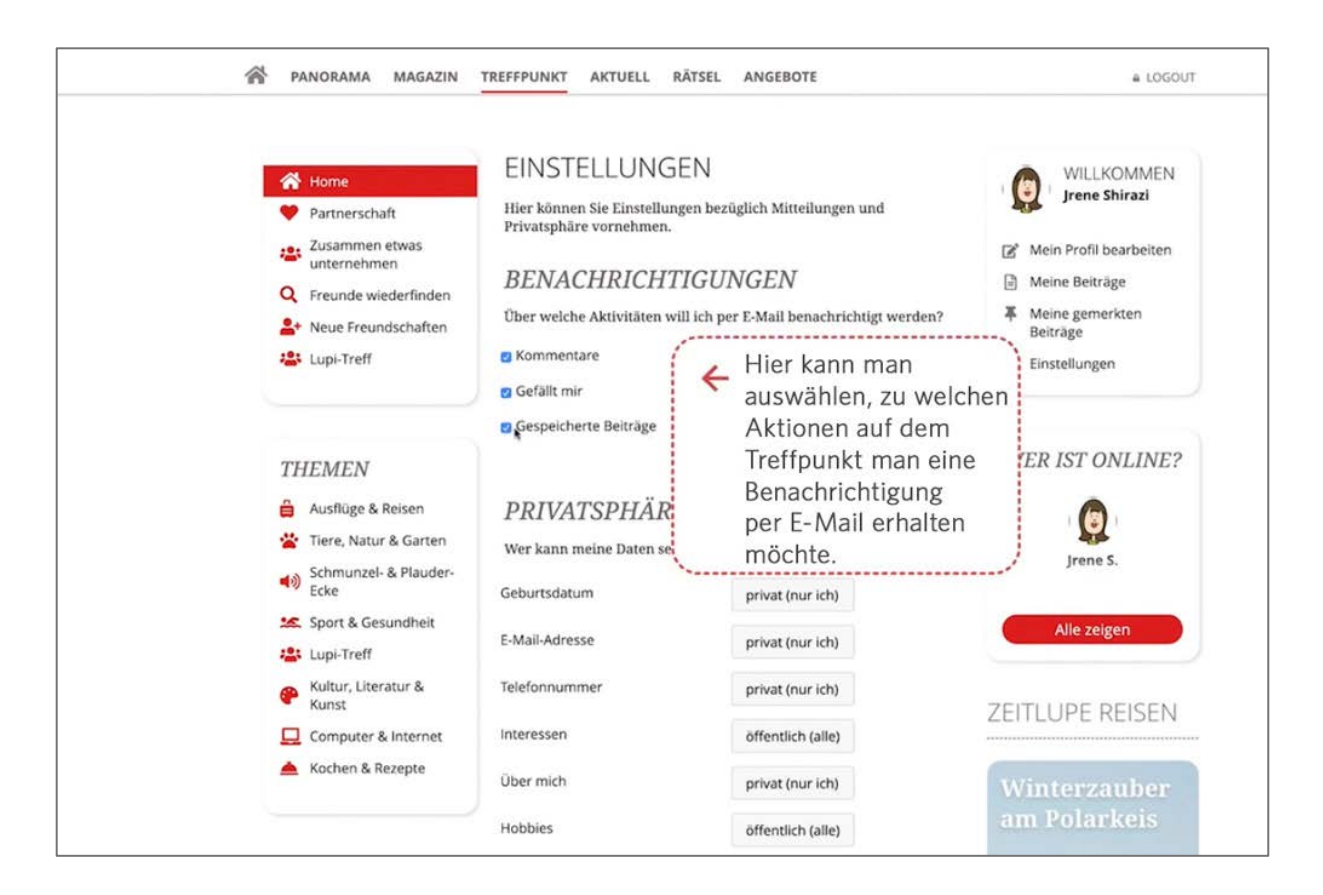

Unter Privatsphäre kannst Du nun noch individueller einstellen, welche Deiner persönlichen Angaben anderen Nutzerinnen und Nutzern angezeigt werden und wieviel Du von Dir preisgeben möchtest.

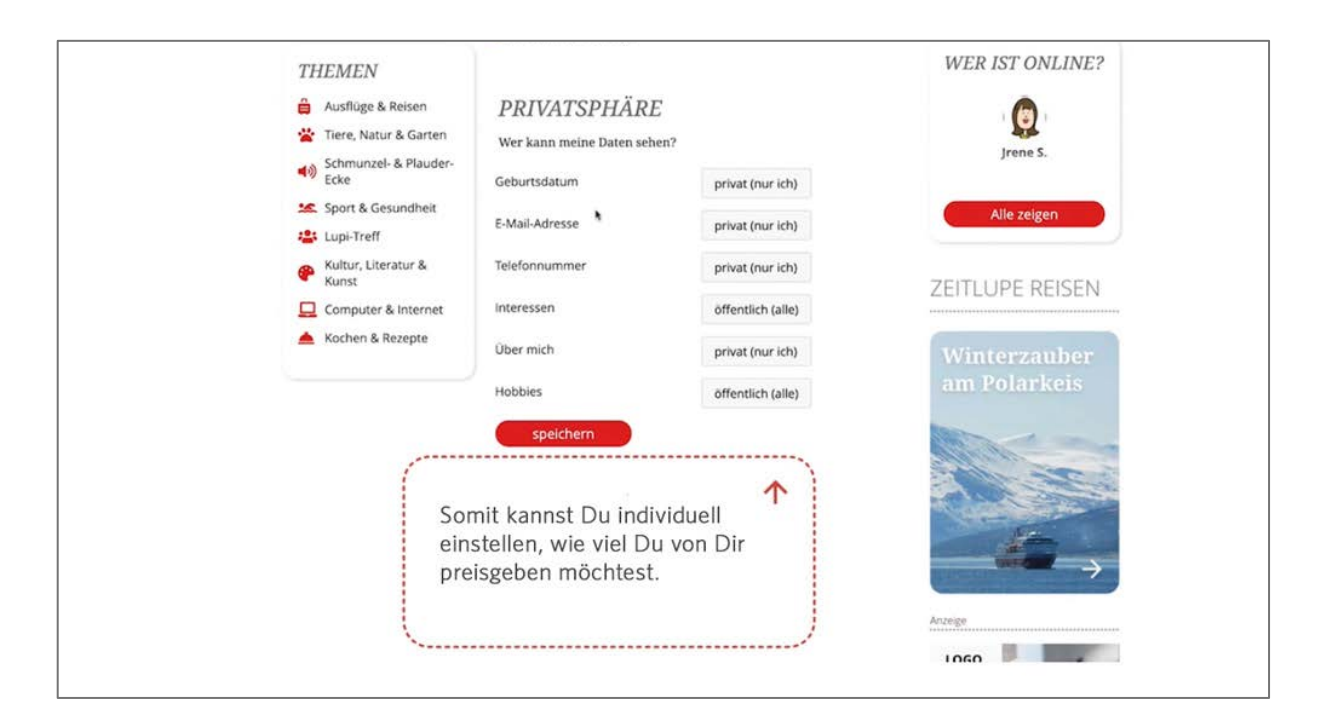

Jetzt musst Du das Ganze noch speichern und schon hast Du Deine Einstellungen erfolgreich aktualisiert.

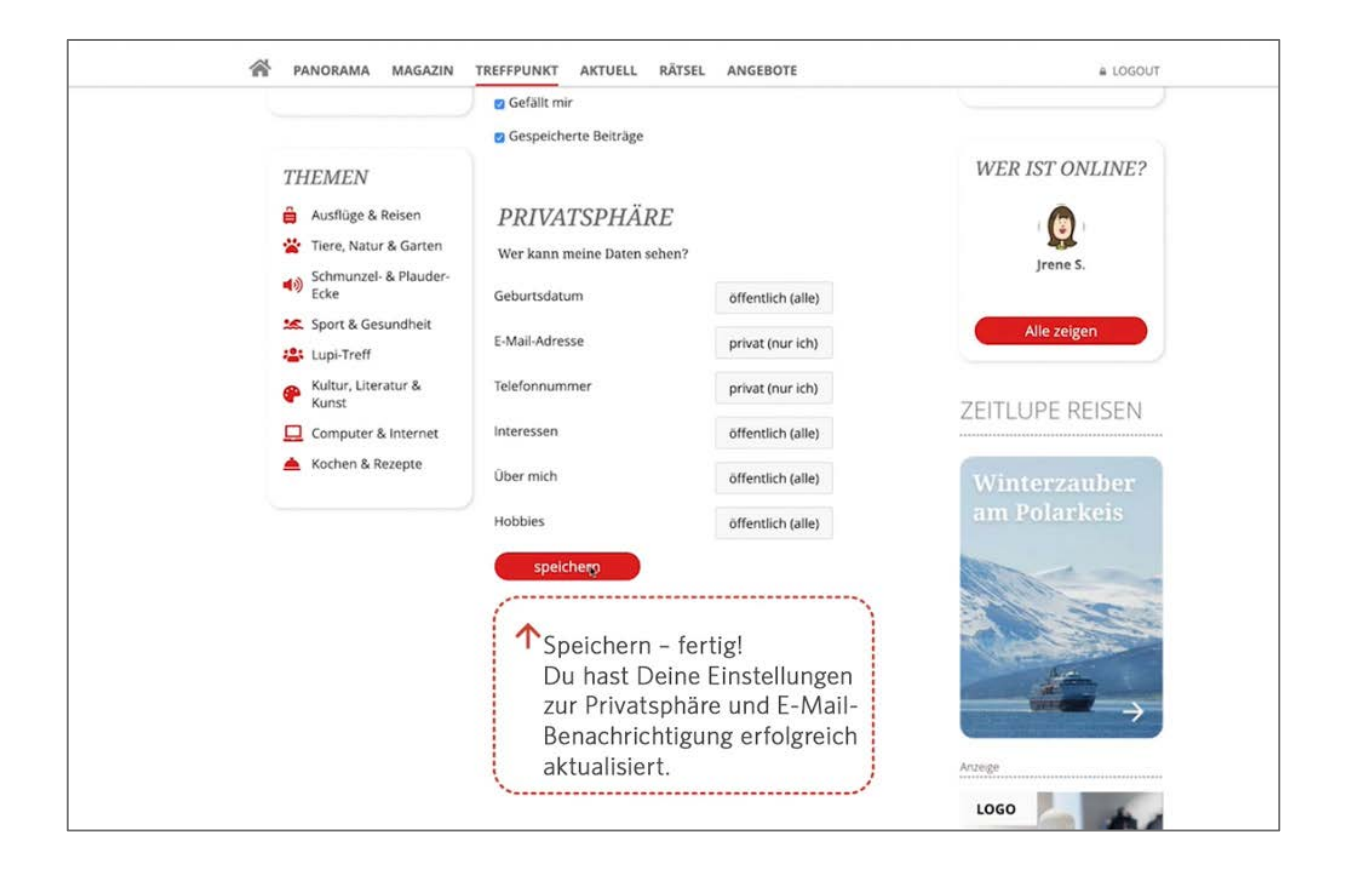

Wir wünschen Dir viele schöne Begegnungen auf dem Treffpunkt der Zeitlupe!

Falls Du noch Fragen hast, so schreib uns bitte eine Email an:

[moderation@zeitlupe.ch.](mailto:moderation@zeitlupe.ch)